Diseño del Portal del Estado Vicent Palasí, PhD. (www.palasi.com)

# Contenido

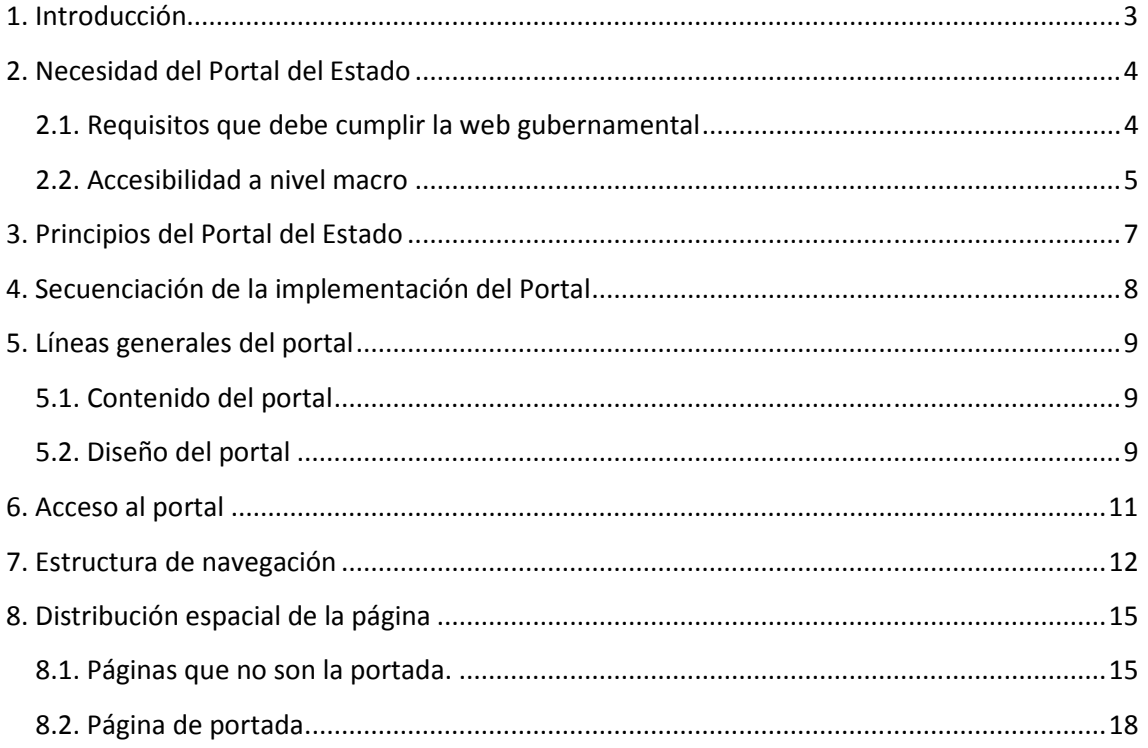

### **1. Introducción**

Este documento contiene el diseño del Portal del Estado, es decir, el portal informático que el gobierno salvadoreño pretende establecer como punto centralizado de acceso web de los ciudadanos a la información de gobierno.

Dicho avance de diseño es parte de la consultoría PAEWEB 02/2010 y, más concretamente, de las actividades programadas para la etapa 7 de la consultoría, por lo que debe considerarse este documento como parte del entregable para esta etapa.

Como cualquier otro sitio web, el diseño del Portal consta de la definición de tres elementos:

- El método de acceso al Portal, es decir, la elección de las URLs a utilizar.
- La agrupación de las páginas del Portal en una estructura jerárquica de clasificación de la información, es decir, la estructura de navegación.
- El diseño estático y dinámico de cada página del Portal, es decir, la distribución espacial de la página.

Estos elementos serán descritos en los diferentes apartados del presente documento. Más concretamente, el contenido del documento es el siguiente:

- En este primer apartado, se explica el objetivo y la estructura del documento.
- En el segundo apartado, se describe por qué el Portal es necesario.
- En el tercer apartado, se enumeran los principios que guían el diseño del Portal del Estado.
- En el cuarto apartado, se explica la secuenciación de la implementación del Portal
- En el quinto apartado, se describen las líneas generales del Portal.
- En el sexto apartado, se describe el método de acceso.
- En el séptimo apartado, se explica la estructura de navegación.
- En el octavo apartado, se define la distribución espacial.

## **2. Necesidad del Portal del Estado**

#### **2.1. Requisitos que debe cumplir la web gubernamental**

La web gubernamental (es decir, el conjunto de sitios web de un determinado gobierno) es la forma con la que una Administración pública proporciona, mediante Internet, la información que el ciudadano necesita. Dado que el objetivo del gobierno es el servicio al ciudadano, se sigue de ello que la web gubernamental debe estar centrada en el ciudadano, lo que quiere decir que debe cumplir con los siguientes requisitos:

- Información relevante. La información que existe en la web gubernamental debe ser la que el ciudadano necesita.
- Información fácilmente accesible. La información debe ser accesible de una forma que parezca sencilla y natural al ciudadano.

Esto debe cumplirse a dos niveles:

- Nivel macro, en el cual se consideran todos los sitios web en los que se divide la web gubernamental.
- Nivel micro, en el cual se considera las características internas de cada sitio web.

Si se combinan estos dos niveles con los requisitos anteriores aparecen las siguientes cuestiones:

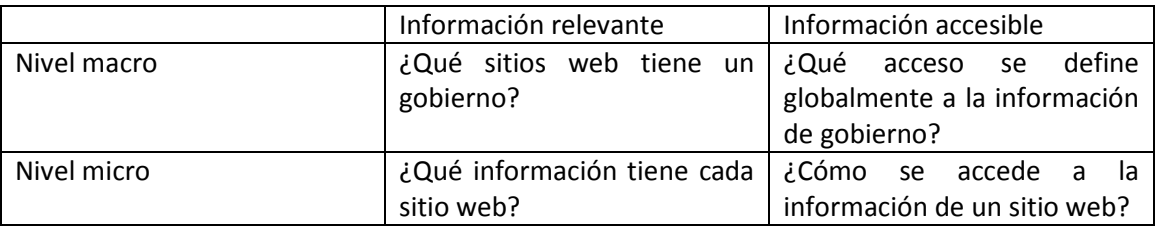

Al inicio del proceso actual de estandarización de los sitios web gubernamentales, la web gubernamental de El Salvador se caracterizaba por estar enfocada desde el punto de vista del gobierno y no desde el punto de vista del ciudadano. Los sitios web gubernamentales estaban concebidos como una herramienta de promoción de la institución, más que como un medio para satisfacer las necesidades del ciudadano en cuanto a información y servicios gubernamentales. Es decir, la situación era la que muestra este cuadro

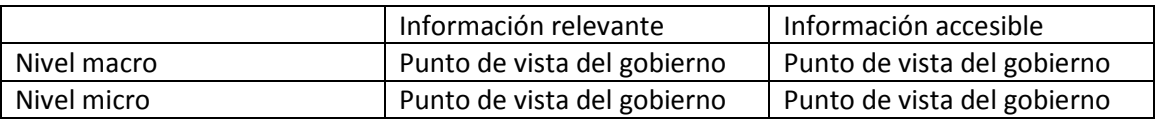

Así, los intereses del funcionario se reflejaban en la naturaleza de la información y en la forma de acceso, tanto a nivel macro como a nivel micro.

El proyecto de estandarización de sitios web atacó tres áreas de las mencionadas:

- Definió estándares para establecer cuál es la información que debe tener cada sitio web desde el punto de vista del ciudadano.
- Definió una estructura de navegación que determinó la forma más idónea para el ciudadano de acceder a cada web gubernamental, tanto en lo que se refiere al diseño (estándares de diseño incluyendo distribución espacial de la página) como al contenido (estructura de navegación, es decir, clasificación de la información).
- Definió una política de presencia web que determinó qué sitios web debería tener el Gobierno de El Salvador para un mejor servicio al ciudadano.

Podemos representar estos tres componentes del proyecto en el siguiente cuadro.

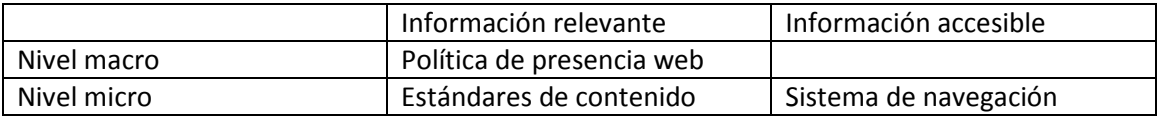

Como se ve, la accesibilidad a nivel macro no ha sido tratada. Es por ello que la situación actual se puede reflejar en la siguiente figura:

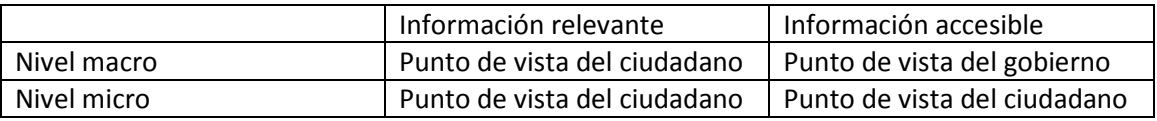

Es decir, la accesibilidad a nivel macro es un remanente de un tiempo en el que la web gubernamental estaba enfocada al funcionario y se deben definir acciones que la enfoquen al ciudadano. Definir estas acciones es el objeto de este documento.

#### **2.2. Accesibilidad a nivel macro**

Si nos planteamos la forma más efectiva de que el ciudadano acceda la información de gobierno, debemos contestar a la siguiente pregunta: ¿Cuál es la forma más sencilla de que el ciudadano acceda a la información contenida en la web gubernamental?

En la web, para encontrar una determinada información (o página), se debe introducir otro tipo de información (la URL de la página, unos cuantos términos de búsqueda en un navegador o la activación de un link en una página). A este tipo de información que debemos introducir la llamaremos "información de búsqueda".

La información de búsqueda suele aparecer en secuencias, pues la recuperación de una información en la web suele constar de varias etapas. Así, por ejemplo, un procedimiento típico para obtener una determinada página podría ser el siguiente:

- 1. Se entra en un buscador (Información de búsqueda: URL del buscador).
- 2. Se escribe unos cuantos términos de búsqueda (Información de búsqueda: términos).
- 3. Se elige un enlace entre los resultados de la búsqueda (Información de búsqueda: enlace elegido).
- 4. En la página que se encuentra se hace un link en otro enlace que lleva a la página buscada (Información de búsqueda: enlace elegido).

Como se ve, en una situación típica, para acceder a una determinada página, no basta con una información de búsqueda, sino que hay que introducir una secuencia de informaciones de búsqueda.

Es obvio que el acceso a una determinada información será más sencilla cuanto más sencilla será la secuencia de informaciones de búsqueda necesaria para recuperarla. Dicho de otra forma, simplificar el acceso a una información web es simplificar (es decir, acortar) la secuencia de informaciones de búsqueda necesaria para acceder a dicha información.

En lo que se refiere a la accesibilidad macro a la web gubernamental, debemos plantear cómo reducir la secuencia de informaciones de búsquedas necesaria para acceder a las informaciones de esta web gubernamental.

En la actualidad, cada secuencia de informaciones de búsqueda debe incluir, de una forma u otra, la información de qué sitio web gubernamental contiene la institución. En efecto, antes de recuperar la información, el usuario debe saber qué sitio web la contiene.

Con decenas de sitios web gubernamentales diferentes, con instituciones que tienen varios sitios web, conocer qué sitio web contiene una cierta información no es sencillo, más aún porque el ciudadano no tiene por qué conocer en detalle la estructura organizativa y funcional del gobierno.

Es por ello que se mejora la accesibilidad macro a la web gubernamental si se elimina de la secuencia de informaciones de búsqueda la información de qué sitio web gubernamental contiene la información. Dicho de otra manera, si el ciudadano puede obtener la información sin conocer qué institución gubernamental o qué sitios web gubernamental la contiene, el acceso es más sencillo.

Es por ello que un sitio web donde se pueda acceder a toda la información del gobierno es una forma de simplificar el acceso del ciudadano a la web gubernamental. En este sitio web, la información podrá ser recuperada por su naturaleza (es decir, desde el punto de vista del ciudadano) en vez de por la institución que la proporciona (es decir, desde el punto de vista del funcionario).

Este sitio web, llamado Portal del Estado, lleva a su lógica conclusión el proceso de clasificación de contenidos según la estructura de navegación que se ha realizado en cada sitio web gubernamental y que, como se vio en el documento correspondiente, clasifica los contenidos según su naturaleza y no según el departamento de la institución que lo proporciona.

### **3. Principios del Portal del Estado**

Los principios en los que se basa el diseño del Portal del Estado son los siguientes:

- La información del Portal debe estar clasificada por su contenido y no por institución.
- El ciudadano debe saber la mínima información para recuperar la información que necesita.
- El portal debe requerir el menor mantenimiento posible, tanto por parte de las instituciones como del administrador del portal. En general, se preferirá obtener la información de los sitios web de las instituciones que ingresar la información directamente sobre el portal. De la misma manera, se preferirá la clasificación automática de contenidos a la clasificación manual de los mismos.
- La implementación del Portal debe ser progresiva e inmediata, según una filosofía de mejora continua. Es decir, en vez de intentar hacer un portal perfecto desde el principio, se debe comenzar con una primera versión que pueda ser implementada en la actualidad y dejar las mejoras para posteriores etapas.
- El portal debe seguir en la medida de lo posible el sistema de navegación estándar y sus principios, tanto en la estructura de navegación como en la distribución espacial de la página.
- El portal debe aprovechar, en la medida de lo posible, las tecnologías de agregación de contenidos disponibles, en vez de intentar crear otras.

### **4. Secuenciación de la implementación del Portal**

Se definen dos etapas en la implementación del Portal:

La primera etapa permitirá implementar el Portal con la infraestructura existente en estos momentos: es decir, la plantilla y los componentes desarrollados por la empresa externa que deben estar acabados a final de año.

La segunda etapa permitirá implementar el Portal de forma óptima. Para ello, se deberán implementar estos componentes adicionales:

- Componente de avisos. Permitirá crear avisos, asignarles una prioridad (alta, media, baja), una categoría y un periodo de validez (compuesto fecha inicial y fecha final).
- Componente de noticias. Permitirá crear noticias, asignarles una prioridad y una categoría.
- Componente de extracción de contenido. Accederá al contenido definido en cada uno de los CMS de cada una de las instituciones gubernamentales para extraerlo e incluirlo en el Portal, dentro de la estructura de navegación de este último. Para ello se ayudará del componente de menú.
- Componente de búsquedas. Permitirá realizar una búsqueda por delegación como la que se explica al final de la página 16. Deberá instalarse tanto en el Portal como en cada uno de los sitios web gubernamentales.

### **5. Líneas generales del portal**

En este apartado, se explican las líneas generales del Portal, en lo que se refiere a su diseño y contenido. Estos aspectos serán desarrollados con más detalle en los apartados siguientes.

#### **5.1. Contenido del portal**

Dependiendo de la naturaleza de la información, el contenido del portal se divide en estas dos clases:

- **Contenido estructural.** Es aquel que sirve para navegar entre la información. Normalmente, reviste la forma de una lista de enlaces, aunque puede implementarse de otras maneras (por ejemplo, con un mapa web interactivo). No tiene valor por sí mismo pues no es el que interesa a los usuarios del Portal. Su único valor es indirecto, es decir, servir como herramienta para acceder a otro contenido.
- **Contenido consultivo.** Es aquel que los usuarios del Portal buscan, es decir, el que proporciona una información que interesa al ciudadano.

Dependiendo de la presencia de la información, el contenido del portal se divide en estas dos clases:

- Contenido compartido con las instituciones o, simplemente, **contenido compartido**. Es aquel que se incluye de los sitios web de las instituciones y, al mismo tiempo, en el Portal. Es alimentado por los administradores de los sitios web de las instituciones.
- Contenido propio del Portal o, simplemente, **contenido propio**. Es aquel que no aparece en los sitios web de las instituciones, sino solamente en el Portal. Por consiguiente, es alimentado directamente por el administrador del Portal.

Combinando los dos criterios de clasificación tenemos tres tipos de contenido, que se indican con fondo sombreado:

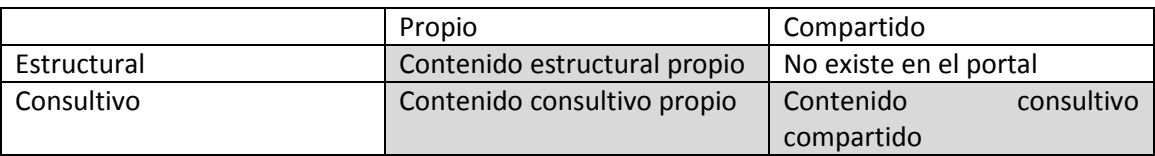

### **5.2. Diseño del portal**

En lo que se refiere al diseño de un sitio web se puede distinguir entre:

- **Diseño estructural**, es decir, la forma en que se clasifican las páginas. También llamado "estructura de navegación".
- **Diseño interno de cada página**, es decir, la forma en el que se distribuyen los elementos que componen cada página. También llamado "distribución espacial de la página".

Para ambos tipos de diseño, se ha decidido que el Portal siga el documento de política de sistema de navegación estándar. Es decir, el Portal seguirá el mismo diseño que el resto de sitios web gubernamentales.

La principal ventaja de esta decisión es evidente: el ciudadano que sepa navegar cualquiera de los sitios web gubernamentales podrá navegar el Portal de la misma manera. Se reduce la necesidad de conocimientos que necesita el ciudadano para navegar las webs gubernamentales, facilitando el acceso del ciudadano a la información pública.

Otra ventaja adicional es que se pueden aprovechar la pericia, metodologías y herramientas desarrolladas en el Proyecto de Estandarización y Modernización de Sitios Web Gubernamentales, reduciendo así los costos de desarrollo y mantenimiento del Portal.

### **6. Acceso al portal**

En este apartado, se define el método por el que se accede al Portal del Estado. Como el Portal no es más que un sitio web, es obvio que su método de acceso consiste en utilizar una URL que dirija a la página de portada del sitio.

Desde el punto de vista tecnológico, cualquier URL puede utilizarse para acceder al Portal. Por consiguiente, la elección de URL se basa en aspectos no tecnológicos, lo que la coloca más allá del alcance del presente documento. Sin embargo, con el fin de proporcionar una orientación a la Dirección de Innovación Tecnológica e Informática para lleva a cabo esa elección, se proponen las siguientes URLs:

- gobierno.gob.sv
- elsalvador.gob.sv
- portal.gob.sv

Por otra parte, con independencia de la URL que se elija para la página de portada, se considera que es conveniente contar como mínimo con una URL auxiliar que sirva para acceder directamente a la sección del mismo dedicada a los servicios.

En efecto, en el seno de la Dirección de Innovación Tecnológica e Informática se planteó en el pasado la posibilidad de desarrollar dos portales diferentes: uno destinado a servir como acceso a toda la información pública (o estática) y otro dedicado a la información dinámica (o servicios) del gobierno. Este último portal sería una nueva edición del sitio web "servicios.gob.sv", que estaba en funcionamiento durante el gobierno pasado.

En la opinión del autor de este documento, contar con dos portales diferentes no es adecuado pues produciría confusión para el ciudadano, dificultaría la integridad de la información y aumentaría los costos de mantenimiento. Es por ello que se propone crear un único portal (que es el que describe el presente documento) y colocar la información de servicios como una sección de este Portal, aprovechando el hecho de que la política de sistema de navegación estándar define una sección de servicios para cada sitio web gubernamental.

Sin embargo, aunque la información de servicios no constituya un sitio aparte, sigue siendo la que reviste más importancia de todo el Portal, pues es aquella en la que los ciudadanos están más interesados. Es por ello que resulta conveniente contar con un método de acceso directo a la sección de servicios, con el fin de facilitar el acceso del ciudadano y utilizar dicho método en la promoción institucional.

Es por ello que se sugiere aprovechar la dirección "servicios.gob.sv" (que, como se ha visto, ya conoce el ciudadano) para que apunte directamente a la sección de servicios del Portal (en una manera similar a los sitios web virtuales que define el documento de política de navegación).

De la misma manera, se podrían definir otras URLs auxiliares (como, ofertasdeempleo.gob.sv, funcionarios.gob.sv, contrataciones.gob.sv, contacto.gob.sv o similares) pero se desaconseja por considerar que contribuiría a la confusión.

### **7. Estructura de navegación**

Se ha decidido que el Portal usará la misma estructura de navegación estándar que se ha definido para los sitios web gubernamentales. La razón de esta decisión es la que se explicaba en el apartado 2: para el ciudadano resulta más fácil que el Portal se opere de la misma manera que los sitios web gubernamentales, de forma que sólo tiene que aprender un sistema de navegación.

Más concretamente, la estructura de navegación es la que se representa en el árbol que se incluye en la siguiente figura:

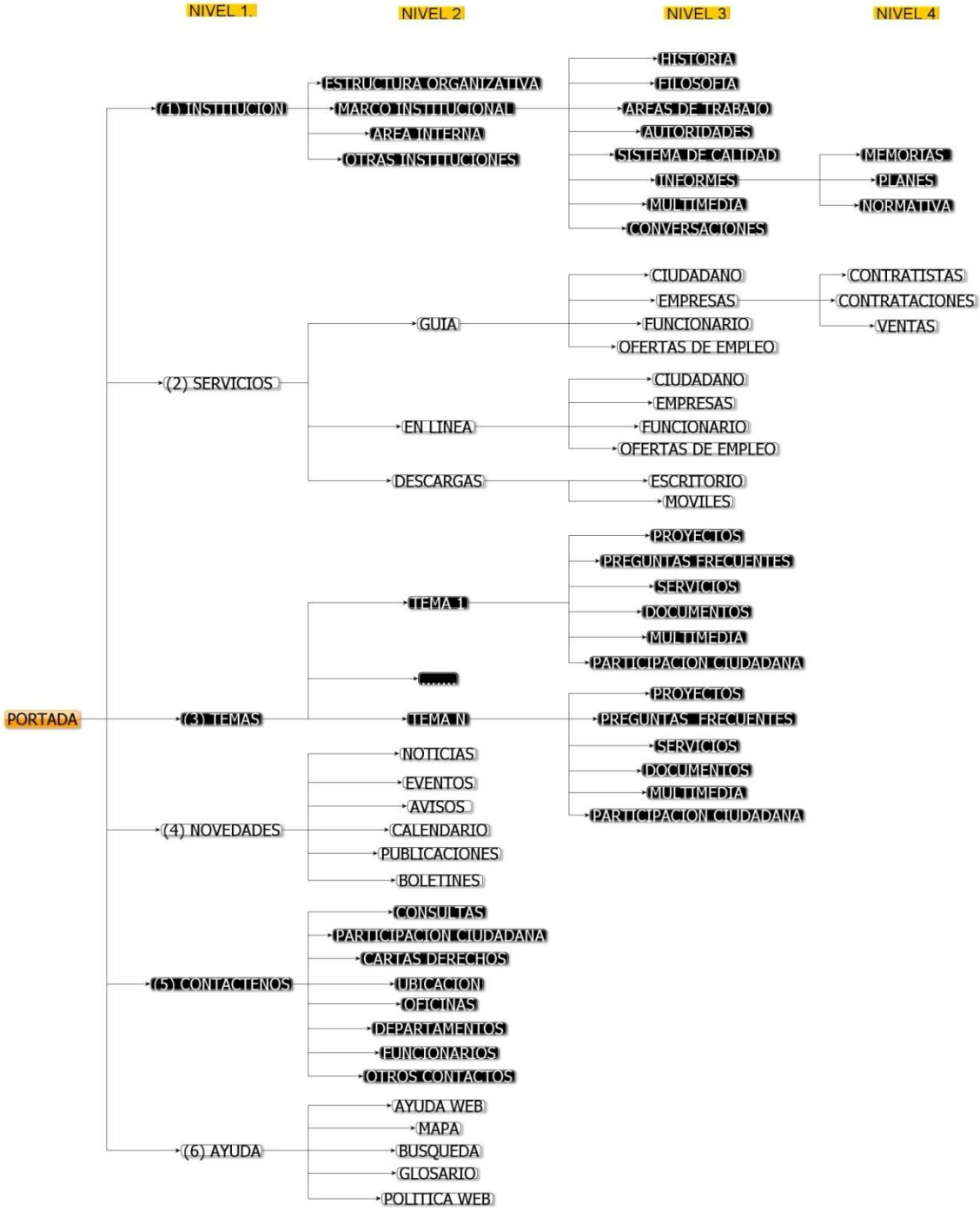

Según ha definido el Proyecto de Estandarización y Modernización de Sitios Web, todas las estructuras de navegación de los sitios web gubernamentales contienen en un grado u otro la estructura estándar que se ha mostrado en el árbol. Más concretamente, todos los sitios web gubernamentales implementan el primer nivel de forma exacta. En el segundo nivel pueden suprimir nodos pero no añadir nuevos. A partir del tercer nivel, la estructura es opcional, aunque se considera recomendable.

El hecho de que todos los sitios web gubernamentales compartan esta misma estructura en sus primeros niveles facilita definir una estructura para el Portal en la que incluir la información de todos estos sitios web.

Para ello, con el fin de conservar esta estructura y colgar de ella las informaciones específicas de cada sitio web gubernamental en forma ordenada y clasificada, se sigue la siguiente regla general:

- Para cada rama de cada sitio web, hay que identificar la página menos profunda en la que difiere del árbol antes mostrado (se llamará "la página X"). Obviamente, ésta colgará de una página padre (que llamaremos "página P") que sí se encuentra en el árbol.
- Se creará una página de clasificación ("página C") de la que colgará la página X. La página de clasificación clasificará las páginas que cuelgan de ella según un criterio. En la primera etapa, ese criterio será la institución. En la segunda etapa, será la categoría.
- De la página X colgarán todas las páginas descendientes de X de la misma manera que cuelgan en la estructura original del sitio web gubernamental.
- La página C se colgará de la estructura estándar de navegación de la siguiente manera:
	- o Si la página P es una hoja del árbol (es decir, no tiene hijos), hay que colgar la página de clasificación de la página P.
	- o Si la página P es una hoja del árbol (es decir, tiene hijos), hay que colgar la página de clasificación de una página "Otros" que, a su vez, cuelga de la página P.

Usando esta regla general se logra obtener una estructura del Portal que clasifica toda la información de los sitios web gubernamentales de manera que se conserva la estructura de navegación al máximo.

En realidad, la regla general no se aplica siempre, sino que hay considerables excepciones, que pasamos a describir a continuación.

- En la página de "Estructura organizativa" habrá un organigrama interactivo de todo el gobierno seguido por una lista de texto de todas las instituciones de gobierno (todo ello es contenido propio del Portal). Haciendo clic en el nombre de la institución en el organigrama o en la lista, se podrá acceder (en una ventana aparte) al sitio web de esa institución.
- En la sección de "Servicios" los servicios estarán clasificados en las diferentes clases que se ven en el árbol de la figura anterior. Dentro de cada una de las hojas del árbol,

los servicios estarán clasificados por las categorías que define el componente de servicios. Sin embargo, hay dos excepciones a esta regla:

- o En la página de "Ofertas de empleo", los datos se obtendrán del componente de ofertas de empleo y estarán clasificados por categorías
- o En la página de "Contrataciones", los datos se obtendrán del componente de contrataciones y estarán clasificados por categorías.
- En la página de "Noticias" se incluirá la misma información que hay en la sección de "Noticias" en la portada (ver apartado 5.2) , es decir, una agregación de los RSS de noticias de los diferentes sitios web gubernamentales. Si la portada distingue entre noticias para el ciudadano, el empresario o el funcionario, esta página también lo hará.
- La página de "Consultas" será una página donde el ciudadano podrá rellenar un formulario de contacto y enviarlo al gobierno. Este formulario podrá ser enviado a una institución en particular o al gobierno en general. Para este formulario se utilizará el componente de contacto de la plantilla.
- En la página de "Participación ciudadana" se incluirán los elementos de participación ciudadana (foros, blogs, redes sociales) que son contenido propio del Portal y enlaces a la participación ciudadana de cada una de las instituciones.
- En la página de "Funcionarios" se incluirá la información del componente de funcionarios, clasificado por institución.
- El resto de secciones de "Contáctenos" seguirán la regla general, pero clasificarán siempre por institución.
- Finalmente, la sección de ayuda no incluirá información compartida de las instituciones sino sólo información propia del Portal, ya que sólo explicará el modo de operación del Portal. La excepción será la página de búsqueda, que hará una búsqueda global por todas las instituciones, tal como aparece en el apartado 5.1.
- Finalmente, todas las secciones no mencionadas en esta lista seguirán la regla general.

### **8. Distribución espacial de la página**

En este apartado se describe la distribución espacial de la página que debe seguir el Portal. En este apartado se describe la distribución espacial de la página que debe seguir el Portal.<br>Como se explicó en el apartado 2 de este documento, se intenta seguir al máximo la distribución espacial estándar definida en el documento de política de sistema de navegación estándar. distribución espacial estándar definida en el documento de política de sister<br>estándar.<br>Se distingue entre las páginas de portada y las páginas que no son la portada.

#### **8.1. Páginas que no son la portada. as portada.**

Las páginas que no son la portada deben tener un diseño parecido al que aparece en la figura<br>siguiente. Aunque el diseño gráfico no tiene porque ser el mismo en la figura, la distribución siguiente. Aunque el diseño gráfico no tiene porque ser el mismo en la figura, la distribución siguiente. Aunque el diseño gráfico no tiene porque ser el mismo en la figura, la distribución<br>espacial de los diferentes elementos sí que seguirá lo que se muestra en dicha figura y que se explica con más detalle a continuación.

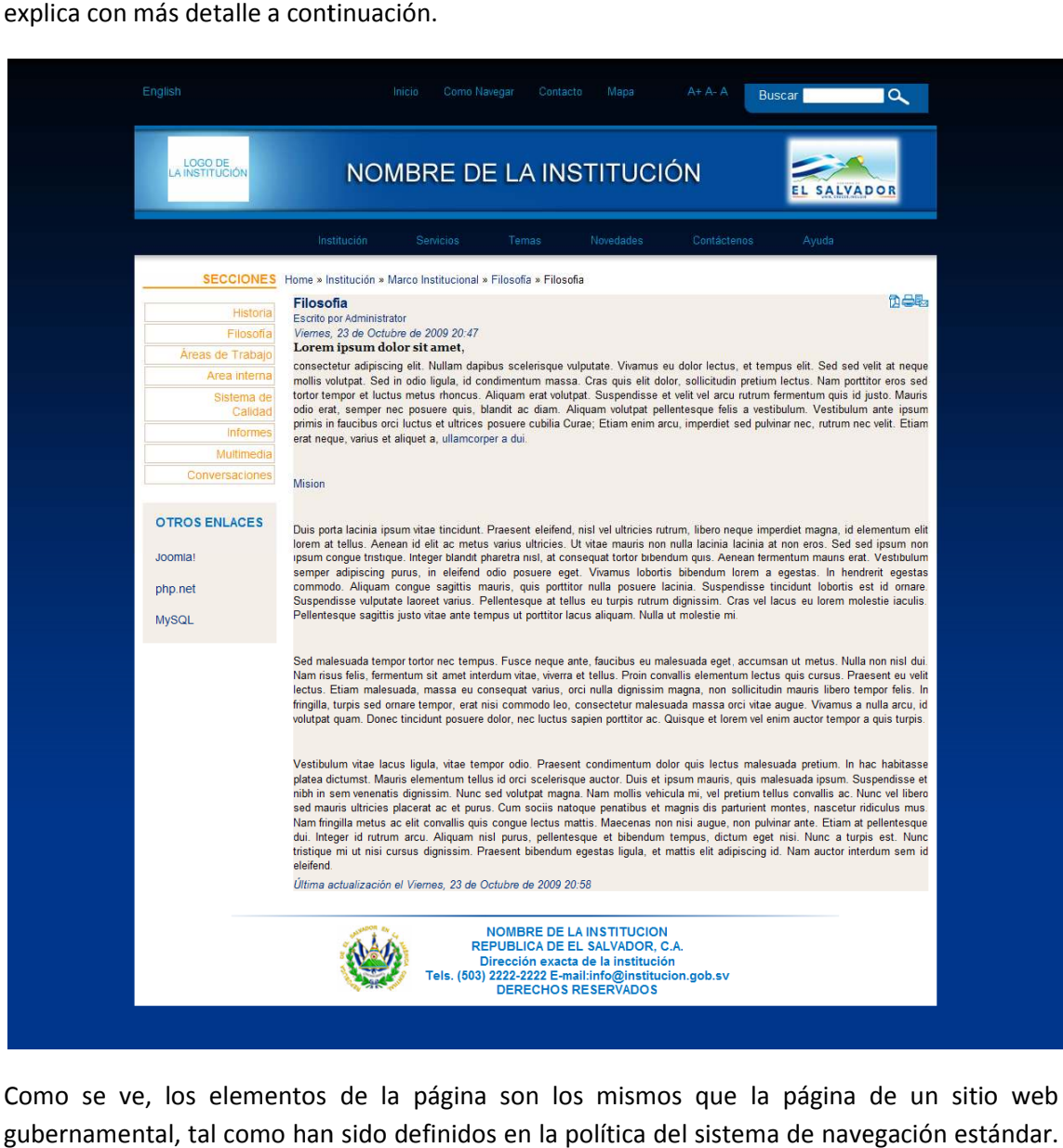

Como se ve, los elementos de la página son los mismos que la página de un sitio web gubernamental, tal como han sido definidos en la política del sistema de nav egación Es decir:

- En la parte superior izquierda debe colocarse los enlaces a la versión de las páginas en otros idiomas.
- En la parte superior derecha debe colocarse la "Barra de ayuda", que es un conjunto de enlaces y componentes que facilitan la utilización del sitio web.
- Bajo esta barra de ayuda, se colocará un banner con el logo y el nombre de la institución, así como la marca de país.
- Bajo el banner, debe colocarse el menú principal desplegable, con el que se podrá acceder a todas las páginas del sitio.
- Bajo el menú, a la izquierda se encuentra una barra de navegación vertical, que incluye enlaces a subpáginas.
- A la derecha de esta barra se encuentra el cuerpo de la página, compuesta del rastro de navegación y del contenido de la página (que incluye título y texto).
- Finalmente, hay un pie de página que contiene los contactos virtuales y físicos.

Más información sobre estos elementos se encuentra en el documento de política de sistema de navegación estándar

Hay que indicar que el rastro de navegación, el menú principal y la barra de navegación vertical reflejan la navegación de la página dentro del Portal y no la navegación de esta misma página en el sitio web gubernamental al que puede pertenecer.

El contenido de la página amerita una mayor discusión. De hecho, como vimos en el apartado 2, hay tres tipos de contenido de una página en el Portal:

- Contenido estructural propio.
- Contenido consultivo propio.
- Contenido consultivo compartido.

El primer y el segundo tipo de contenido no presentan ningún tipo de problema, pues son alimentados directamente por el administrador del Portal. En cuanto al contenido consultivo compartido con las instituciones es importante remarcar que este contenido se encuentra integrado en una página web creada en un CMS diferente para cada institución, por lo que podría dar problemas para incluirlo en el Portal. Tres estrategias posibles son:

- o Crear un marco ("frame") en el Portal en el cual se incluya la página de la institución. Esta estrategia se desaconseja, pues la página dejaría de seguir la distribución espacial normada por la política del sistema de navegación estándar. Lo que es más grave: habría dos menús principales diferentes, dos barras de navegación verticales diferentes, dos rastros de navegación diferentes, correspondientes a dos sistemas de navegación diferentes: el del Portal (que se encontraría en la periferia de la página) y el del sitio web de la institución (que se encontraría dentro del cuadro, es decir, en el centro de la página). Todo ello sería demasiado confuso para el usuario.
- o Crear un enlace en el contenido de la página web del Portal que dirija a la página web del sitio web gubernamental, la cual se abriría en una ventana aparte del navegador (es decir, el HTML del enlace tendría un atributo "target=\_blank"). Esta es una solución rápida y que no requiere de programación, aunque no la más idónea. Sin embargo, es

la solución que se aplica en portales de otros países (como, por ejemplo, **usa.gov** – aunque en este caso no se abre una ventana aparte).

o Obtener el contenido directamente del CMS del sitio web de la institución e incluirlo en la página del Portal, junto con un enlace a la página original. Esta es la mejor solución pero requiere programación para el Portal y para las instituciones (o, como mínimo, para las que no tienen Joomla instalado), por lo que se deja para una segunda etapa.

También el mecanismo de búsqueda de la barra de ayuda amerita una mayor discusión. Se supone que esta búsqueda permita buscar en toda la información del gobierno. Se sugiere un enfoque de aproximación en dos etapas:

- En la primera etapa, se programará este mecanismo para que busque en todos los sitios web gubernamentales con el sencillo método de enlazarlo con una búsqueda de Google especialmente configurada para buscar en dichos sitios web.
- En la segunda etapa, se programará un mecanismo que permita realizar "búsquedas por delegación". Es decir, la búsqueda que se teclee en el Portal se enviará a todos los mecanismos de búsqueda de todos los sitios web del gobierno y los resultados se consolidarán para ser presentados de forma ordenada. Esto permitirá resultados más estructurados que la búsqueda en Google, donde se podrá clasificar por categoría de la información, presentar los resultados por orden de relevancia, etc.

#### **8.2. Página de portada**

La página de portada del Portal del Estado tiene la misma distribución espacial que las páginas de portada de los sitios web gubernamentales, es decir la que se muestra en la figura siguiente.

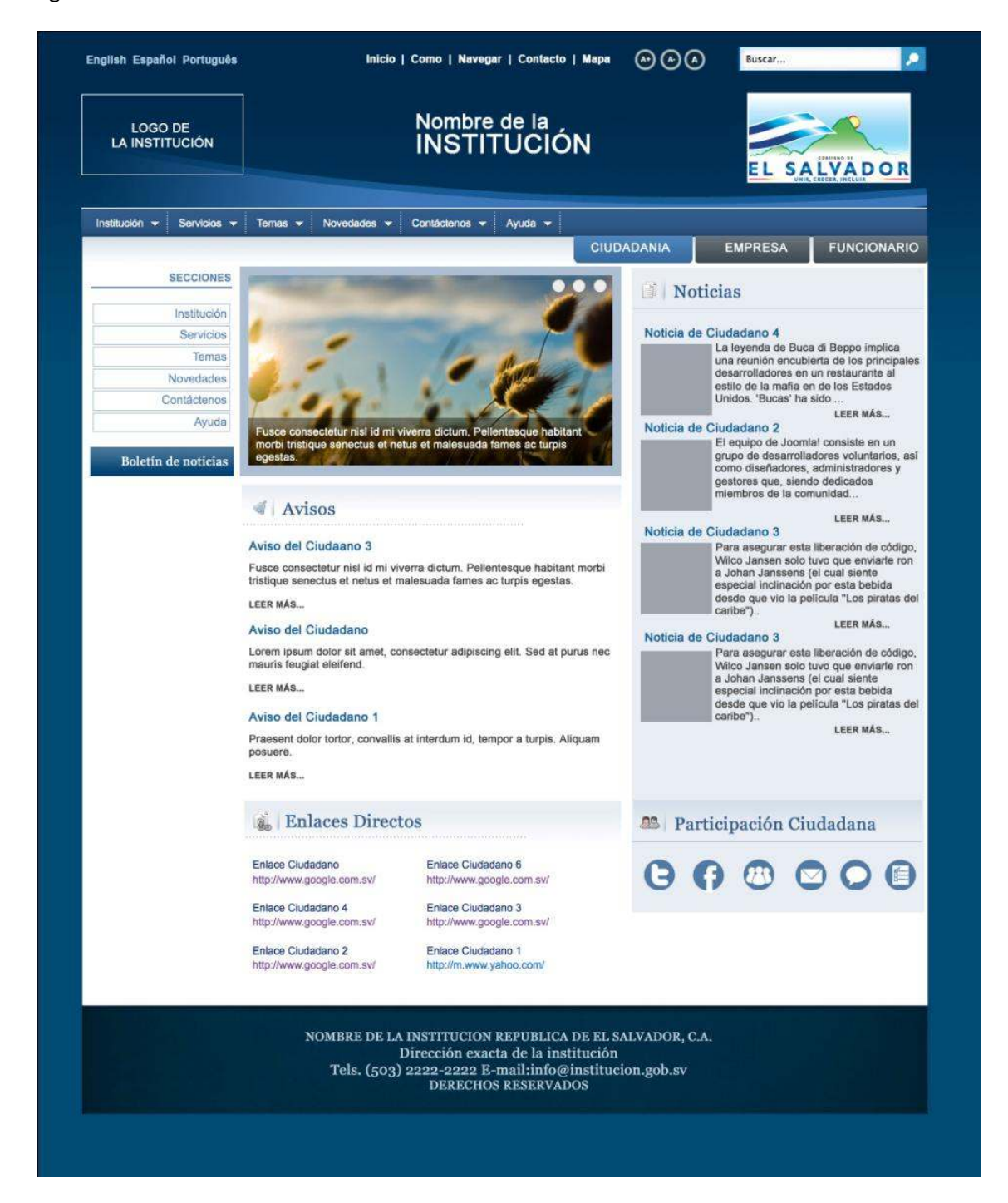

Como se ve, la estructura es la misma que las páginas que no son de portada con dos excepciones:

o La página de portada tiene tres versiones diferentes para el funcionario, el empresario y el resto de ciudadanos, que se seleccionan con las pestañas que se encuentran a la derecha de la página debajo del menú principal.

o El contenido de la página está dividido en las siguientes divisiones: Noticias, Avisos, Enlaces Directos y Participación Ciudadana

Concretamente, la información que se incluirán en estas divisiones de la página de portada será la siguiente:

• **Avisos.** En una primera etapa contendrá avisos creados como contenido propio del Portal. En una segunda etapa, contendrá todos los avisos que aparecen en todos los sitios web gubernamentales ordenados por prioridad y orden cronológico inverso junto con los avisos que el administrador considere conveniente incluir como contenido propio del Portal.

Más concretamente, los avisos en el portal aparecerán divididos en dos partes:

- o Los primeros avisos que aparezcan serán aquellos que están dentro de su periodo de validez. Estarán ordenados por prioridad y, entre los que tienen la misma prioridad, por orden cronológico inverso.
- o Después un enlace de "Avisos pasados" llevará a los avisos cuyo periodo de validez ha pasado. Estos estarán clasificados por categorías y, dentro de la misma categoría, por orden cronológico inverso.

Obviamente, tanto en la primera etapa como en la segunda etapa, sólo los tres primeros avisos de la lista aparecerán en la portada. Sin embargo, el resto estará accesible una vez se haga clic en el enlace de "Más avisos…" que deberá aparecer al fin de la sección.

• **Noticias**. En una primera etapa contendrá todas las noticias conseguidas de los diferentes sitios web mediante el mecanismo de agregación de los RSS, clasificadas por orden cronológico inverso. En una segunda etapa, estarán ordenadas por prioridad y orden cronológico inverso.

Más concretamente, las noticias en el portal aparecerán divididas en dos partes.

- o Las primeras noticias que aparecerán serán las generadas en los últimos siete días, clasificadas por prioridad y por orden cronológico inverso.
- o Después un enlace de "Noticias pasadas" llevará a las noticias generadas antes de los últimos siete días clasificadas por categoría y por orden cronológico inverso.

Obviamente, tanto en la primera etapa como en la segunda etapa, sólo las tres primeras noticias de la lista aparecerán en la portada. Sin embargo, el resto estará accesible una vez se haga clic en el enlace de "Más noticias…" que deberá aparecer al fin de la sección.

- **Enlaces directos.** Contendrá los siguientes enlaces:
	- o **Servicios.** Dirigirá a una página con la información de los servicios del gobierno tal como han sido definido en el componente de servicios de la plantilla.
- o **Funcionarios.** Dirigirá a una página con la información de contacto y funciones de cada funcionario tal como ha sido capturada por el componente de funcionarios de la plantilla.
- o **Ofertas de empleo.** Dirigirá a una página con la información sobre las ofertas de empleo del gobierno tal como ha sido introducida en el componente de ofertas de empleo de la plantilla.
- o **Contrataciones.** Dirigirá a una página con la información sobre las contrataciones y licitaciones obtenida del portal COMPRASAL a partir del componente de contrataciones.
- **Participación ciudadana.** Contendrá los iconos que aparecen en la figura. Más concretamente:
	- o **El icono de correo** llevará a la página de contacto que se ha descrito en el apartado 4.
	- o **Los iconos de Facebook, Twitter, foros, chat, boletines electrónicos y encuestas de opinión** dirigirán cada uno de ellos a una página en la que se podrán acceder a los servicios respectivos para todas las instituciones del gobierno y para el gobierno en general (lo último será contenido propio del Portal). Por ejemplo, la página a la que dirige el icono de Facebook tendrá enlaces a todas las redes sociales, tanto a las de cada institución de gobierno, como a la red social de gobierno en general, que figurará de forma prominente y será administrada por el administrador del Portal.

Más concretamente, las diferentes versiones de la portada se diferenciarán de la forma siguiente:

- o En una primera etapa, la portada de ciudadano contendrá avisos para ciudadanos (contenido propio del Portal) y enlaces directos a servicios para ciudadanos. No contará con el enlace directo a contrataciones. La portada de empresario contendrá avisos para empresarios (contenido propio del Portal) y enlaces directos a servicios para empresarios. Será la única portada que contará con el enlace directo a contrataciones. La portada de funcionario contendrá avisos para funcionarios (contenido propio del Portal) y enlaces directos a servicios para funcionarios. No contará con el enlace directo a contrataciones.
- o En una segunda etapa, también las noticias que aparezcan en cada una de las pestañas de la portada serán las respectivas. Así, la pestaña de ciudadanos sólo contendrá noticias de ciudadanos, la pestaña de empresarios sólo contendrá noticias de empresarios y la pestaña de funcionarios sólo contendrá noticias de funcionarios.